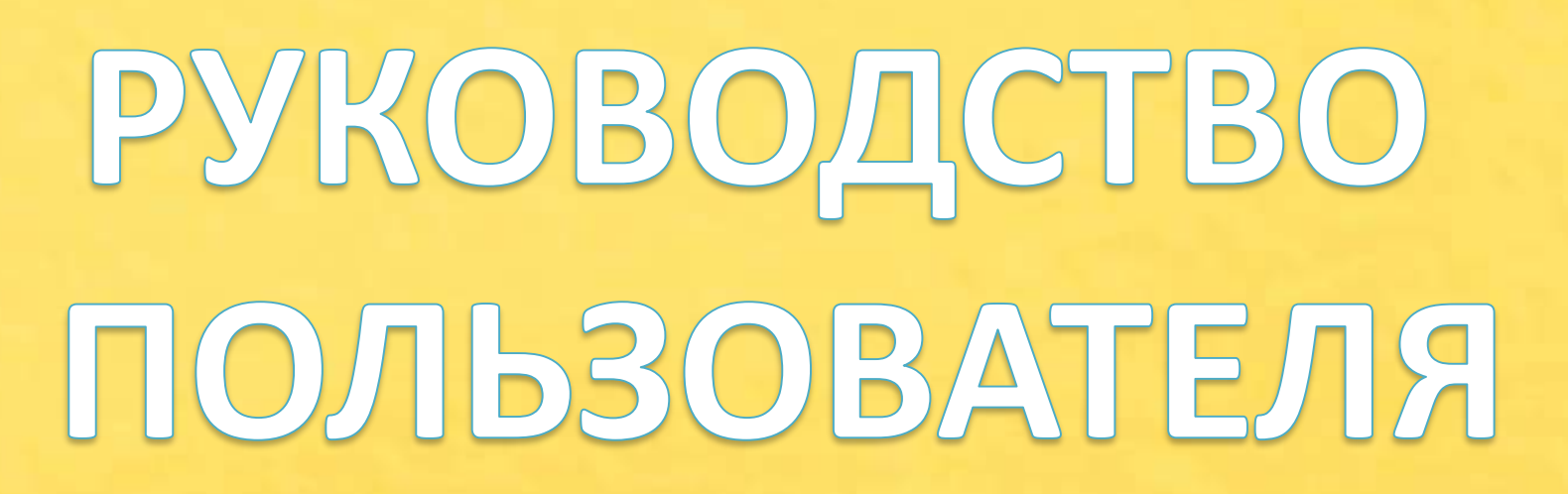

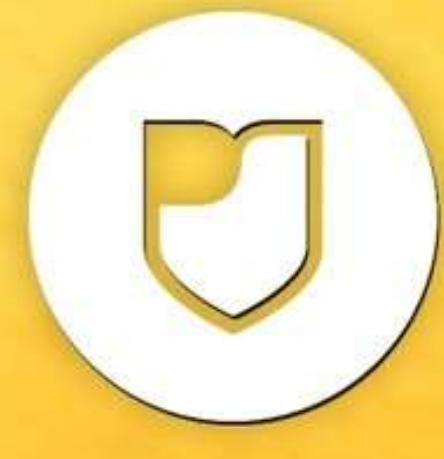

Автомативированная<br>информационная система

<u>«МОЛОДЕЖЬ РОССИИ»</u>

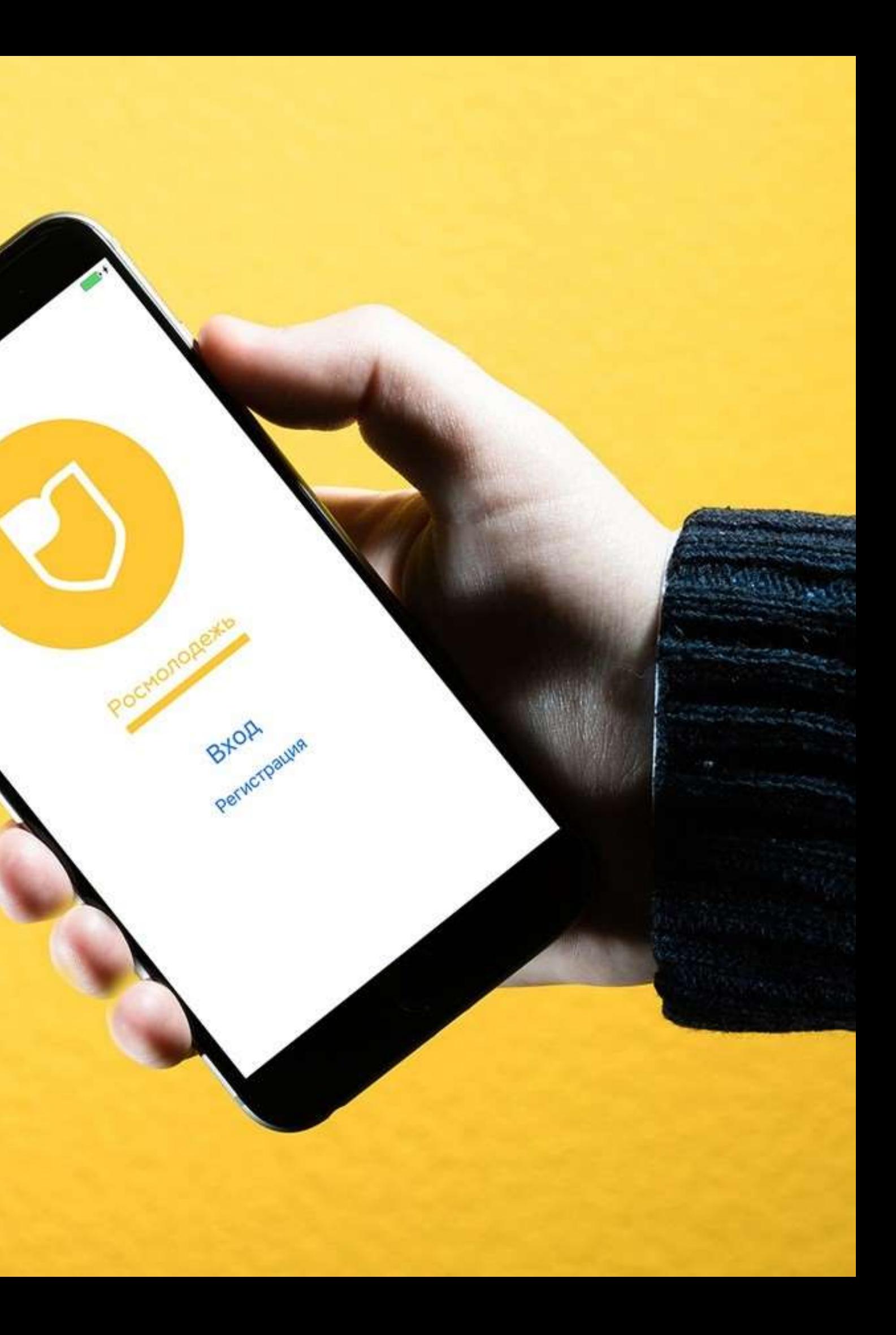

Образовательный проект "ACCK.pro"

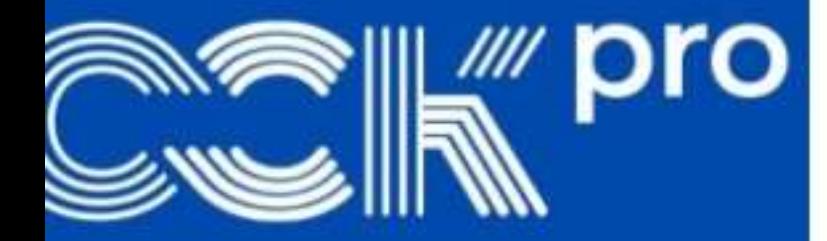

**TOPO** 

13 февраля - 28 марта 2021

г. Москва

**МОЛОДЁЖНЫЙ ОКРУЖНОЙ** КОНКУРС ИСКУССТВ **ЦЕНТРАЛЬНОГО ФЕДЕРАЛЬНОГО ОКРУГА** "ГОРОДА"

 $12 - 13$  июня 2021

г. Красногорск

АИС «Молодежь России» – площадка, где можно подать заявку на областные и всероссийские молодежные мероприятия.Для того, чтобы заявиться на мероприятие, необходимо завести профиль

По аналогии с ВК:чтобы вступить в группу, нужно завести личную страницу, зарегистрировать себя в системе

# **myrosmol.ru**

Вы можете создать профиль «с нуля» или войти с помощью Госуслуг

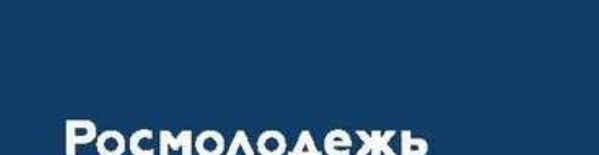

# **Автоматизированная** Информационная Система «МОЛОДЕЖЬ РОССИИ»

# После того, как вы нажмете на кнопку «Регистрация», вам нужно будет заполнить анкету. О правилах ее заполнения **Итак,вы решили** рассказываем ниже

# **создать профиль «с нуля»**

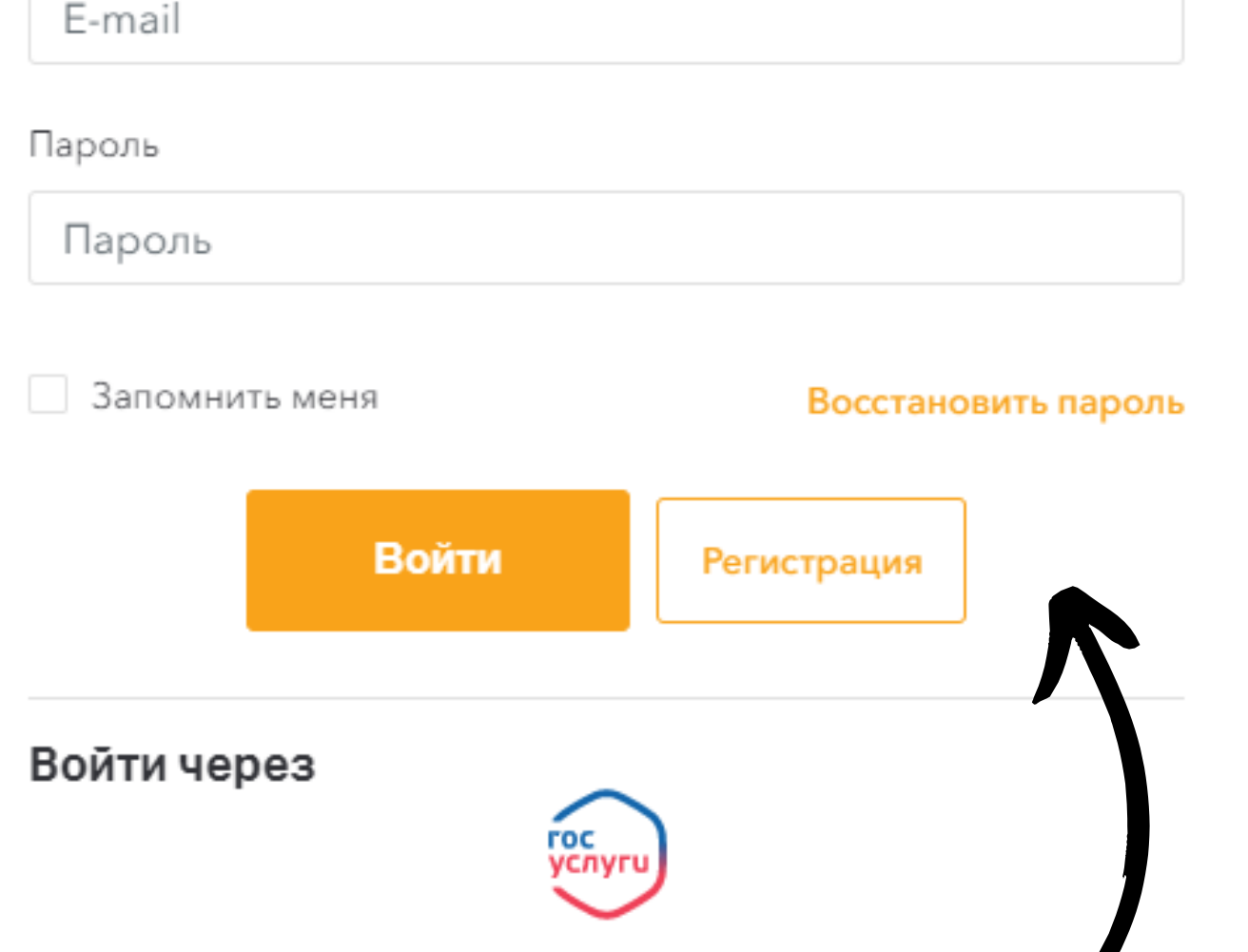

Войти с паролем

Email

### **Поля анкеты,в заполнении которых вы можете ошибиться**

(проверено!)

Фамилия.Имя. Отчество Телефон Федеральный округ Регион

Аватарка

- Пишите их полностью и с заглавной буквы Лучше в формате:+7(999)999-9999
	-
	-
- Фотография должна быть ваша, хорошего качества, с четко различимым лицом (аватарки могут использоваться при

Северо-Западный Вологодская область изготовлении бейджей)

После заполнения формы на указанный адрес электронной почты придет письмо для подтверждения регистрации

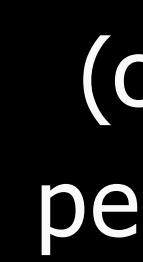

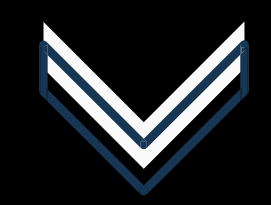

## **Готово! Вы в системе и восхитительны!** Теперь поработаем с вашим профилем

### (стандартная процедура при регистрации на любом сайте)

Подтвердить адрес

#### — АИС - Молодежь России —

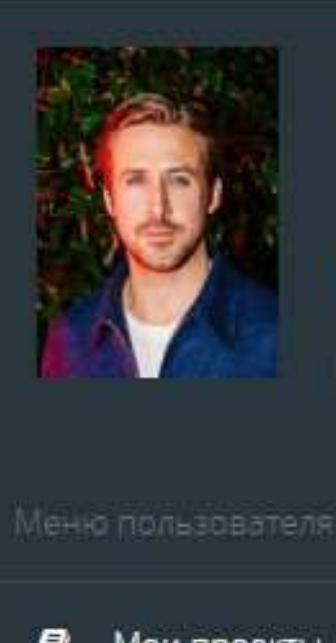

Гослинг Райан г Вологда 250 баллов

Редактировать профиль

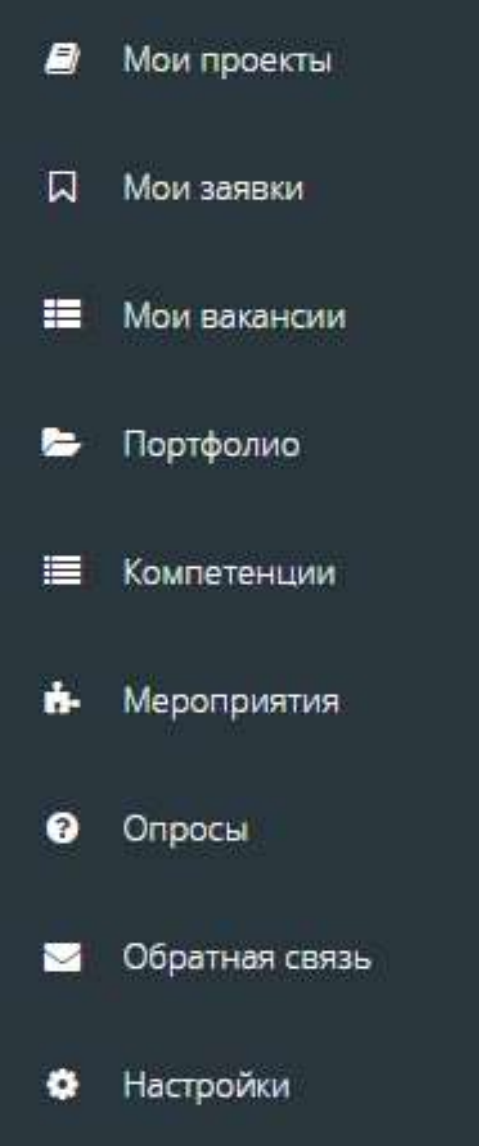

Методические рекомендации

Меню для использования АИС по полной программе Чтобы внести изменения в информацию о себе

#### **Обязательно заполните эти поля в**

**профиле:**

Полный адрес в «Личных данных» Данные паспорта в «Личных документах» Раздел «Образование» В разделе «Деятельность» сделайте все бегунки зелеными (кроме первого «Участник НКО?», если вы таковым не являетесь) Профиль ВК в «Соцсетях» Раздел «Работа» (если это актуально)

### **Для чего мы просим вас так подробно заполнять профиль?**

Организаторы областных и всероссийских мероприятий при отборе участников изучают профиль, получают оттуда контактные данные и основную информацию о подавшем заявку

Эй, не забудьте сохранить изменения в профиле!

#### • Гослинг Райан

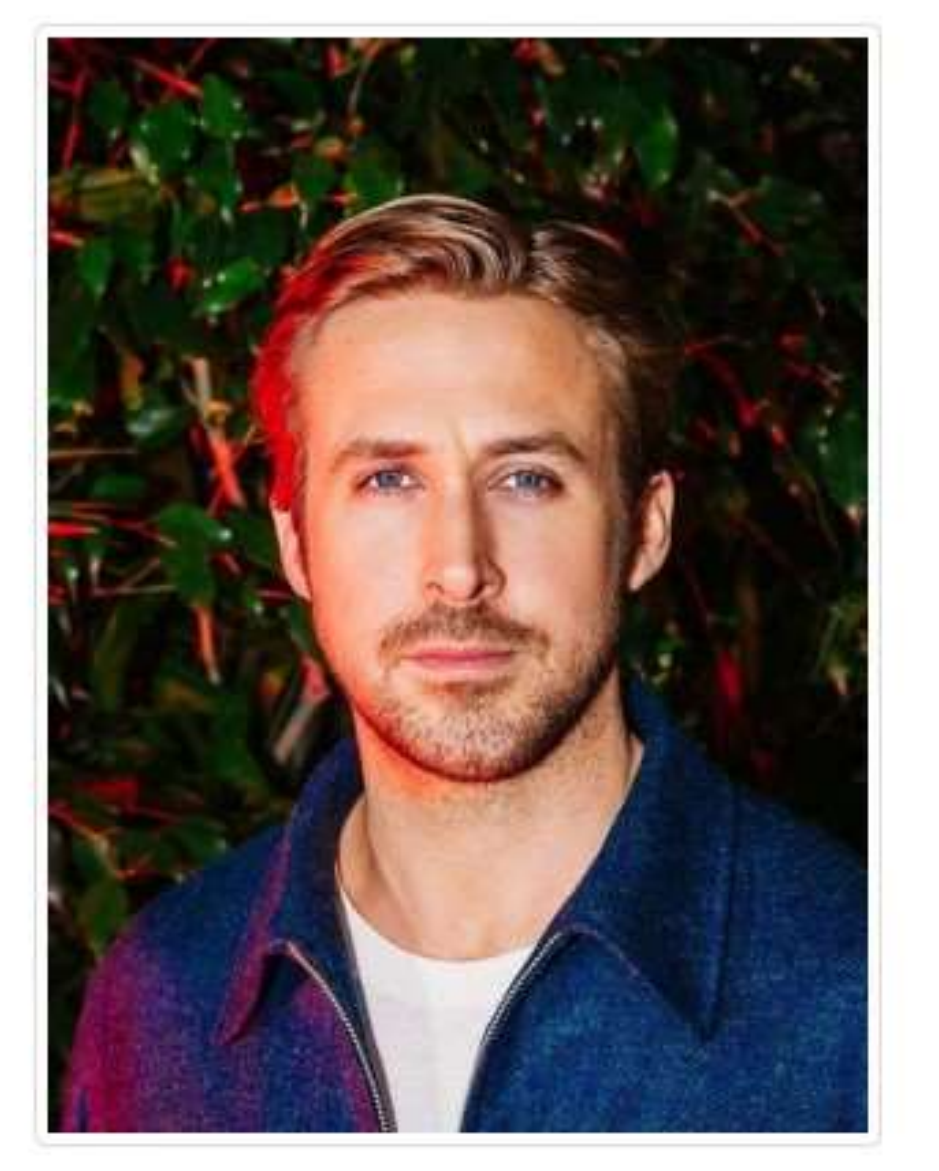

Изменить фото #ID 2570187 E-mail nk035@yandex.ru Изменить пароль roc<br>ycnyru Верифицировать через

### ТЕПЕРЬ ВЫ МОЖЕТЕ ПОДАТЬ ЗАЯВКУ НА МЕРОПРИЯТИЕ!

Для этого в меню слева выберите пункт «Мероприятия». После этого можно прокрутить весь список мероприятий и найти то, которое вас интересует

Или воспользуйтесь поиском по ключевым словам. Например, «форум», «школа», «студенческой», «КАРДО»

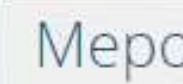

Поиск по

Поиск по

Выберит

 $\triangleright$ 

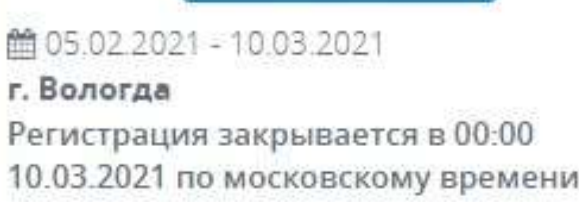

#### Мероприятия

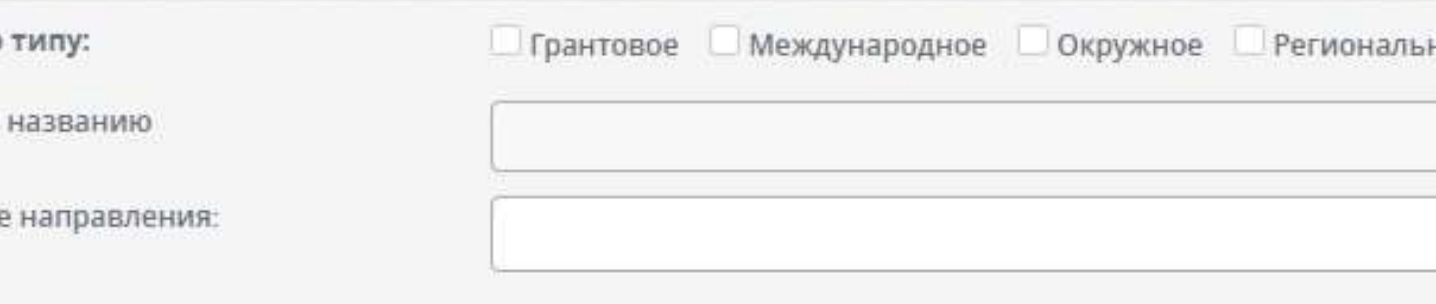

#### Обращаем Ваше внимание, что меропрі

#### **• Мероприятия в вашем регионе**

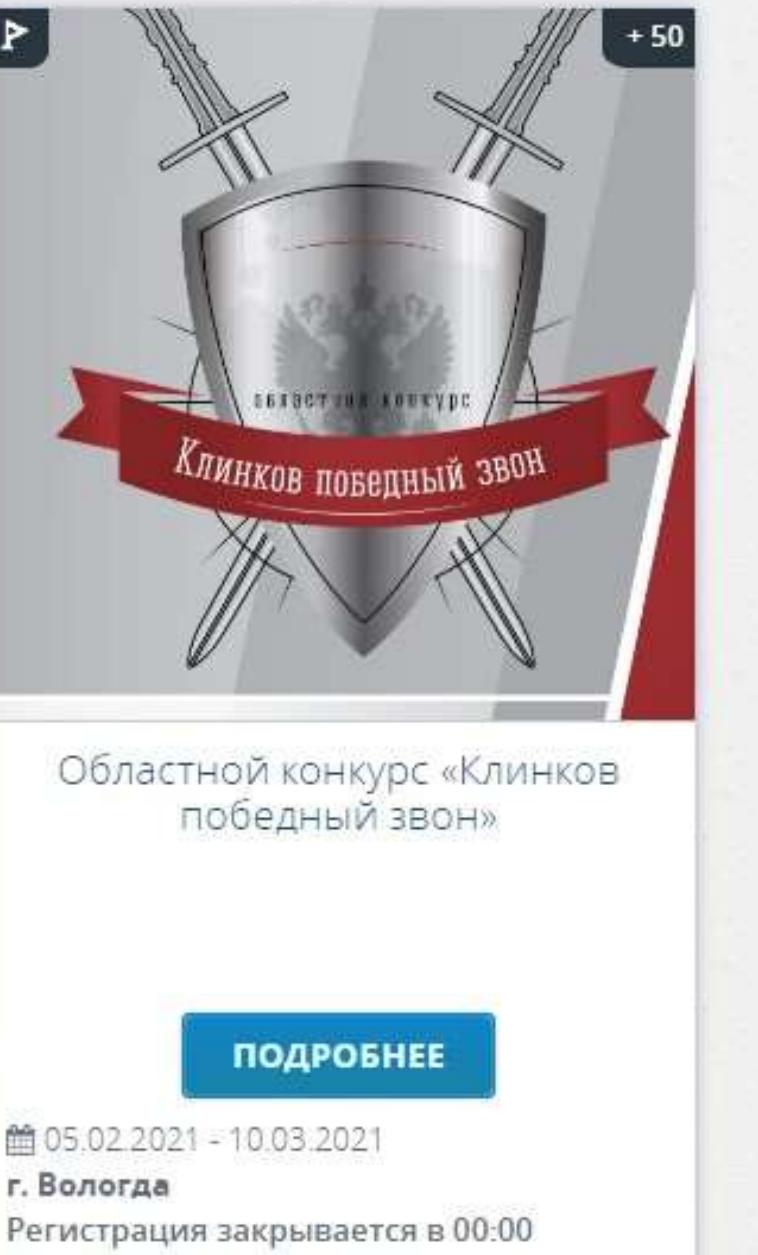

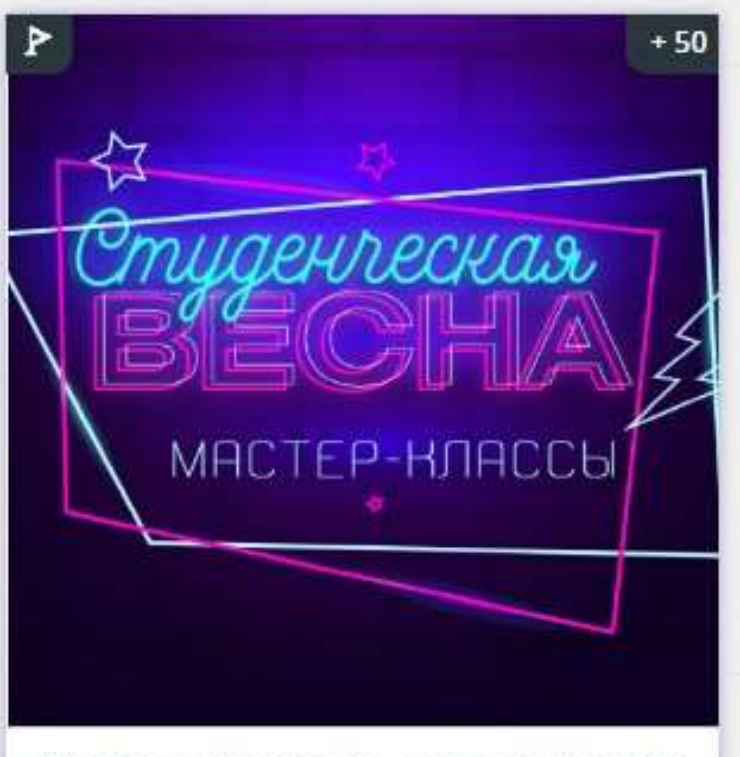

Мастер-классы по направлениям творчества «Школа студенческой **BecHHI»** 

#### **ПОДРОБНЕЕ**

**前 27.02 2021 - 28.02 2021** г. Вологда Регистрация закрывается в 12:42 25.02.2021 по московскому времени

По кнопке «Подробнее» познакомьтесь с информацией о мероприятии, выберите смену и нажмите

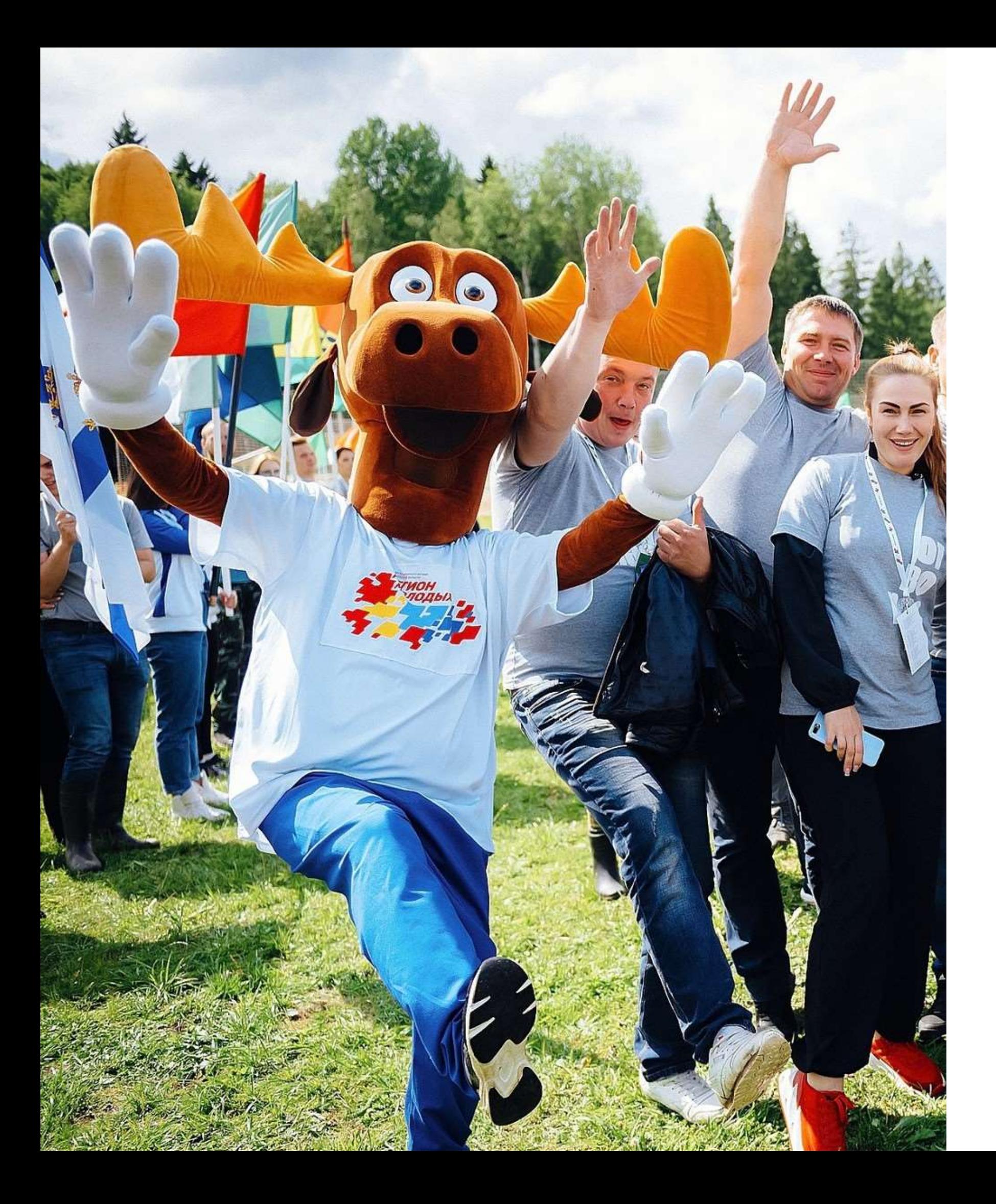

кнопку «Подать заявку»

- Возможно, после этого нужно будет ответить на несколько вопросов анкеты участника
- ГОТОВО! Заявка принята. Но это еще не все!

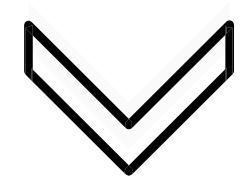

### Организаторы мероприятия рассмотрят твою заявку и, если ты им подойдешь, одобрят твое участие

Да-да, организаторы буквально ставят вашим профилям лайки и дизлайки.Есть, ради чего постараться!

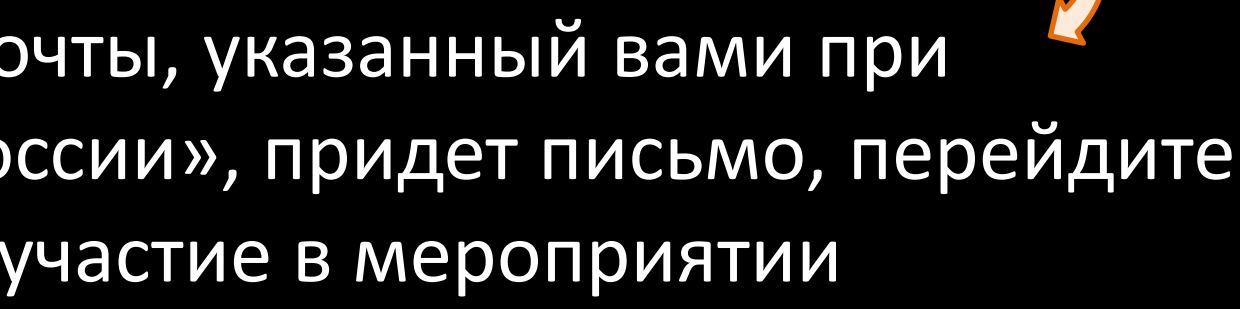

# Теперь – **ВНИМАНИЕ!**

### После одобрения вашей заявки организаторами ВЫ должны ПОДТВЕРДИТЬ свое участие в мероприятии

1 способ – на адрес электронной почты, указанный вами при регистрации на АИС «Молодежь России», придет письмо, перейдите по ссылке в письме и подтвердите участие в мероприятии

2 способ – в личном кабинете в АИС «Молодежь России» в меню слева выберите пункт «Мои заявки», найдите мероприятие и нажмите кнопку «Подтвердить»

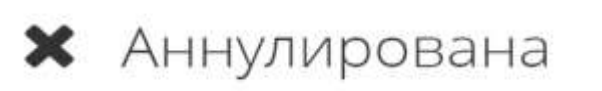

При невыполнении данных условий ваша заявка будет автоматически аннулирована

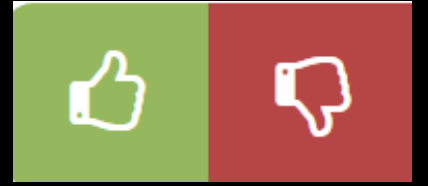

**Еще одна подсказка для участника АИС «Молодежь России»**

Если возникают вопросы, технические и другие проблемы, необходимо обратиться в техническую поддержку сайта

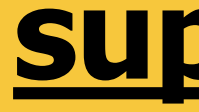

### (секретный адрес электронной почты техподдержки)

### **[support@fadm.gov.ru](mailto:support@fadm.gov.ru)**